### **Sonel PQM-700**

Analizator jakości zasilania **●** Skrócona instrukcja obsługi

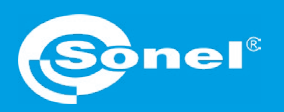

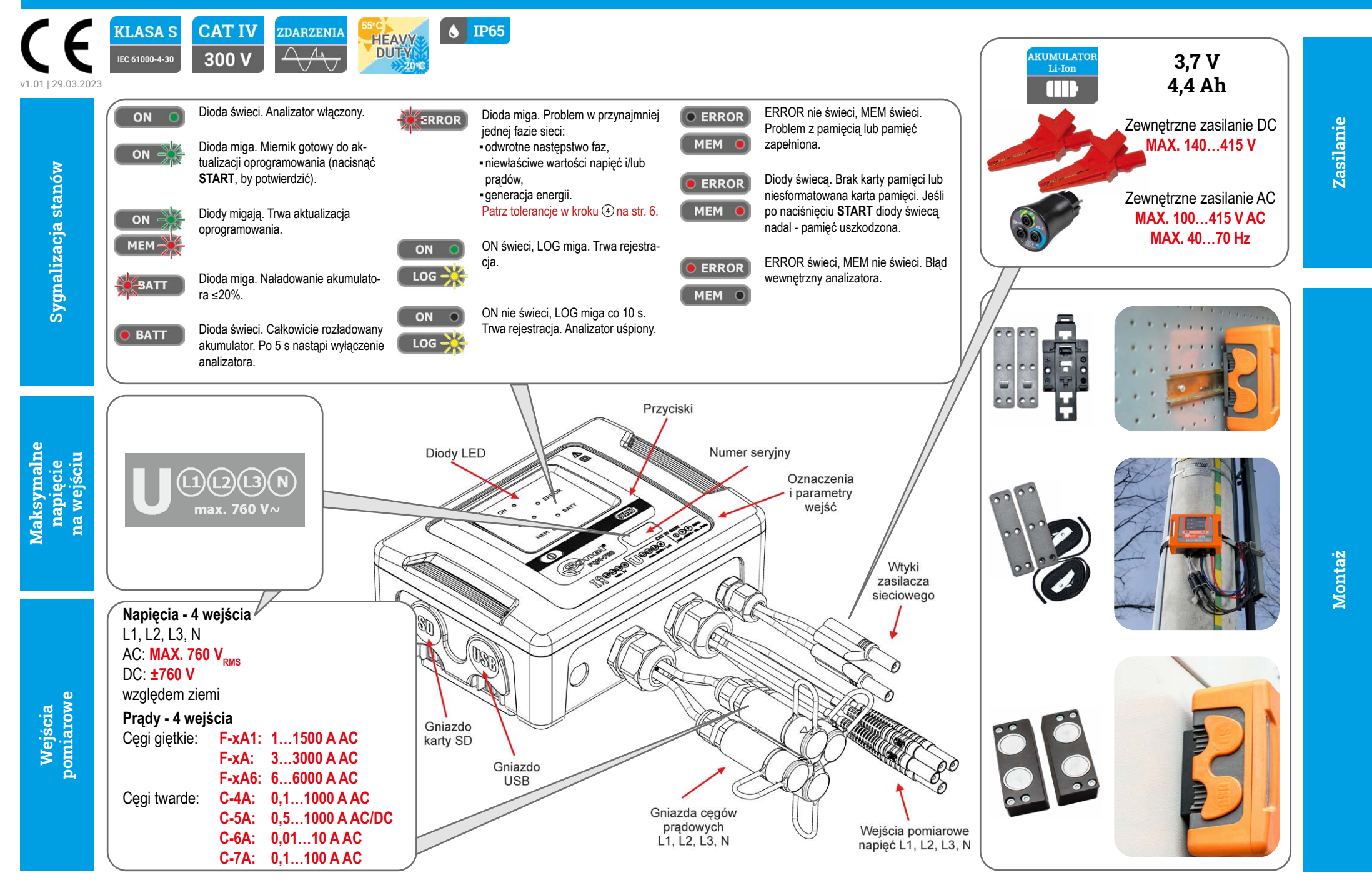

## **W trzy kroki do wyników**

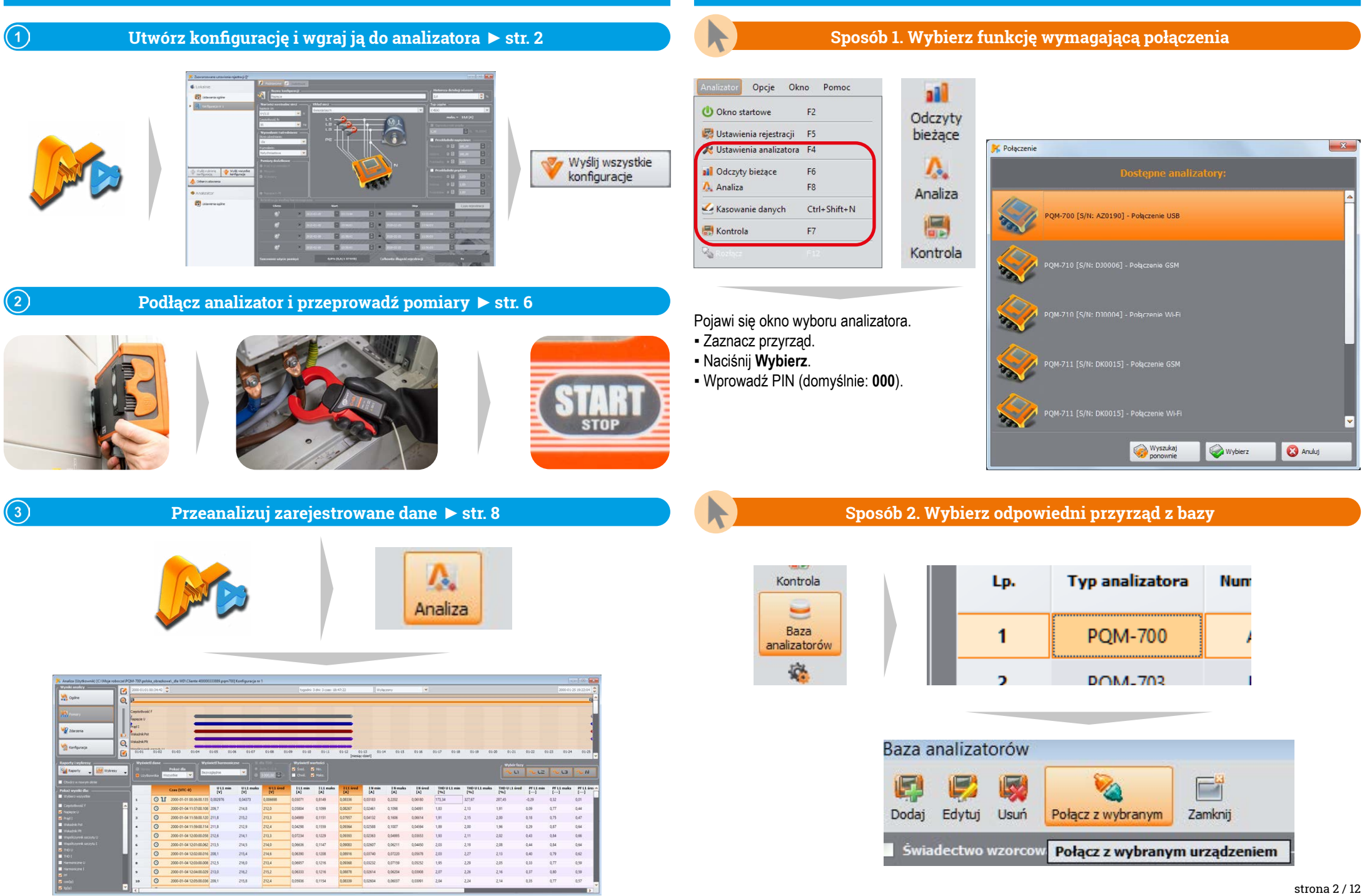

#### strona 2 / 12

## **Przygotowanie do pomiarów | Połączenie z analizatorem**

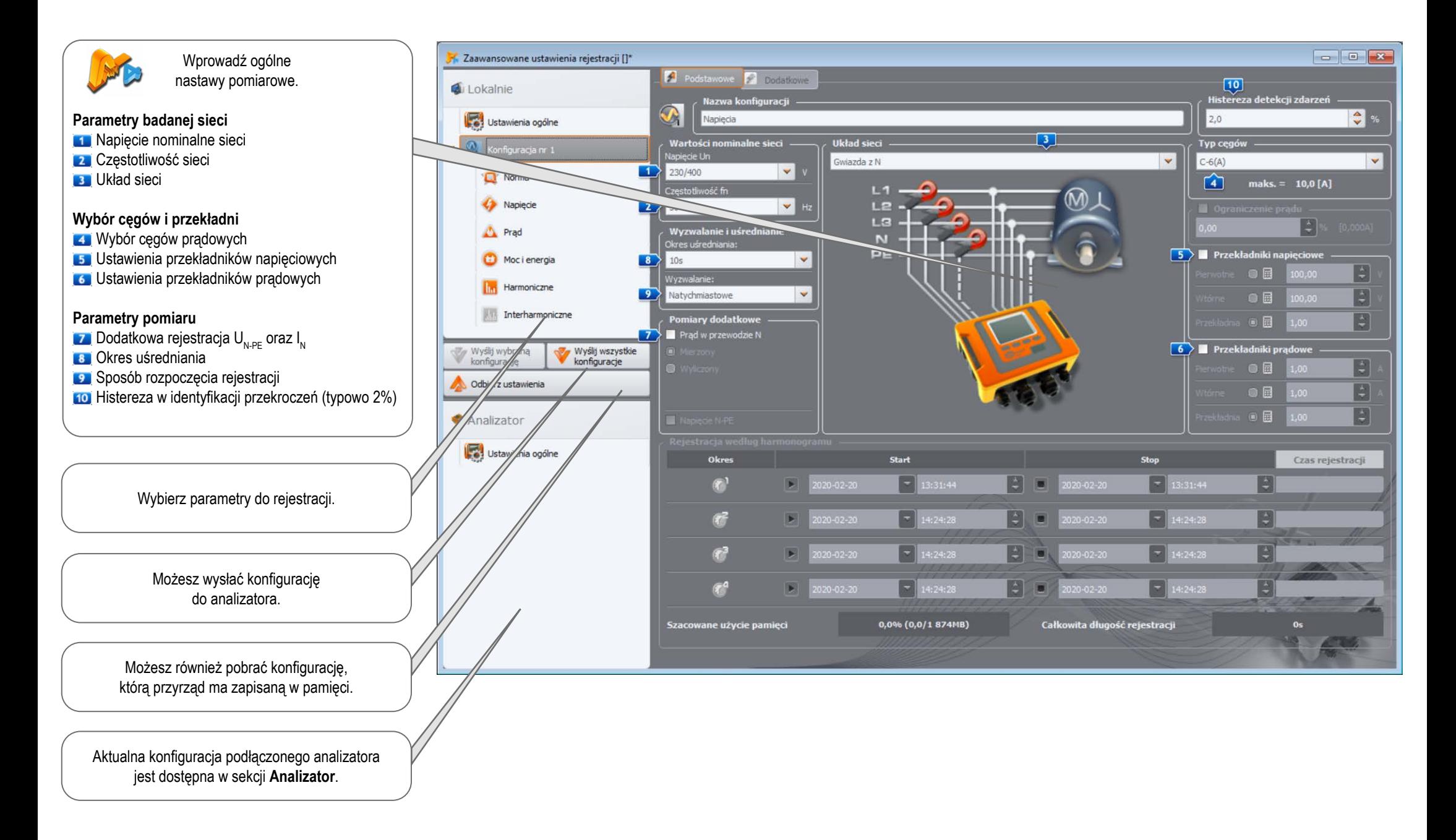

## **Przygotowanie do pomiarów | Wybór układu pomiarowego**

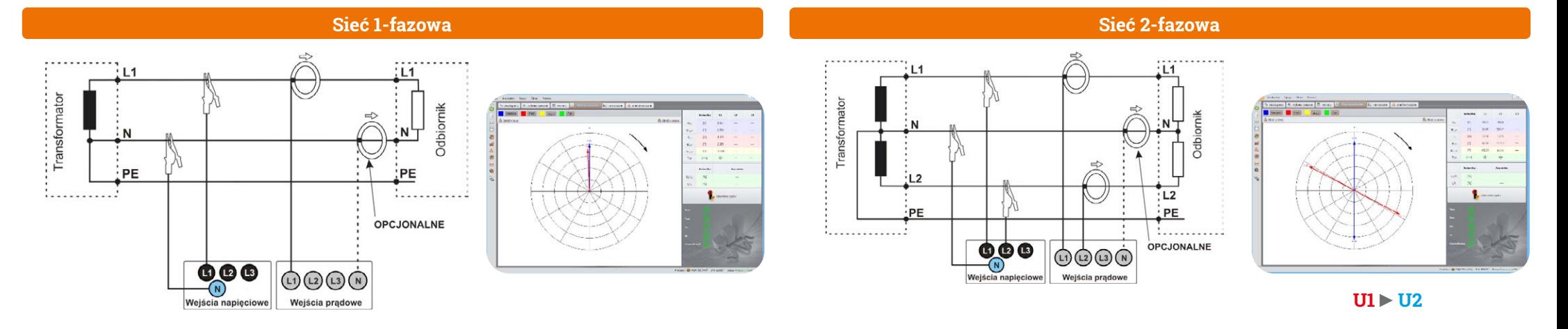

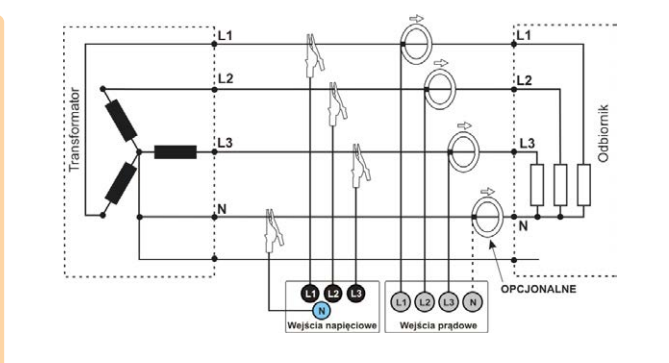

#### **Sieć 3-fazowa 4-przewodowa**

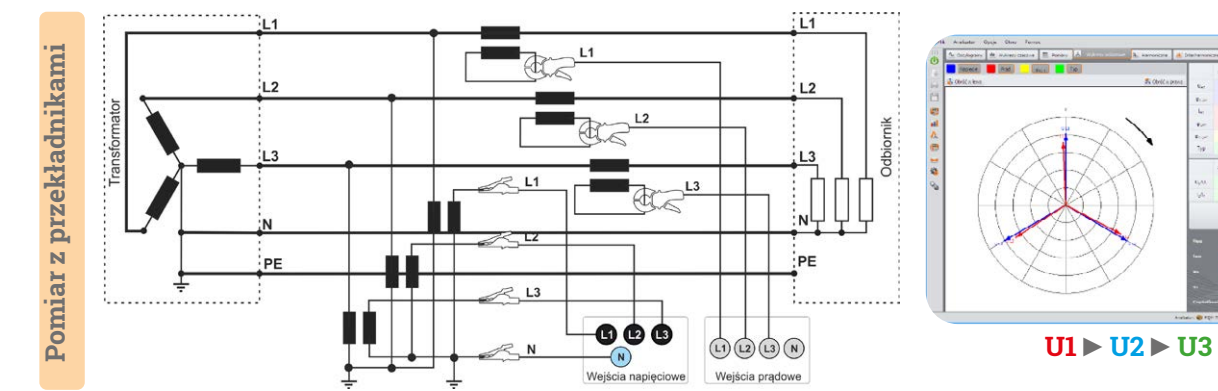

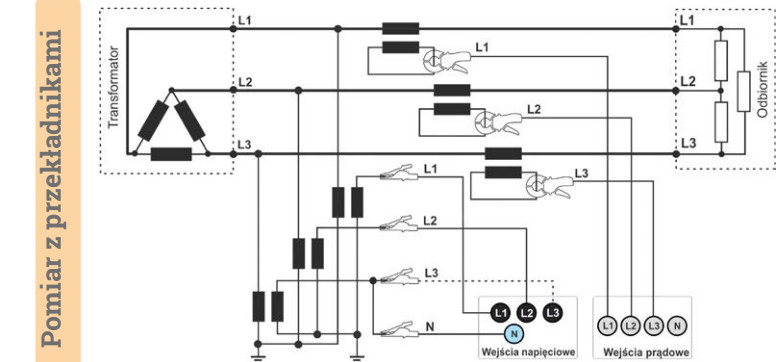

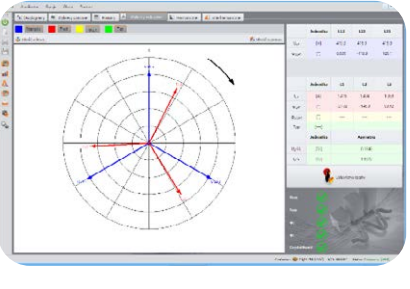

**U12 ►U23 ►U31**

# **Sieć 3-fazowa 3-przewodowa**

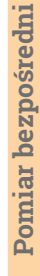

\*\*\*\*\*\*\*\*\*\*\*\*\*\*\*\*\*\*\*\*\*\*

 $L1$ Transformator  $12$  $L3$ 1. . . . . . . . . . . . . . . <del>.</del> 666  $\bigcirc$   $\bigcirc$   $\bigcirc$   $\bigcirc$ Weiścia pradowe Wejścia napieciow

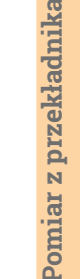

. . . . . . . . . . . . . . .

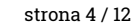

## **Przygotowanie do pomiarów | Dopasowanie przekładni**

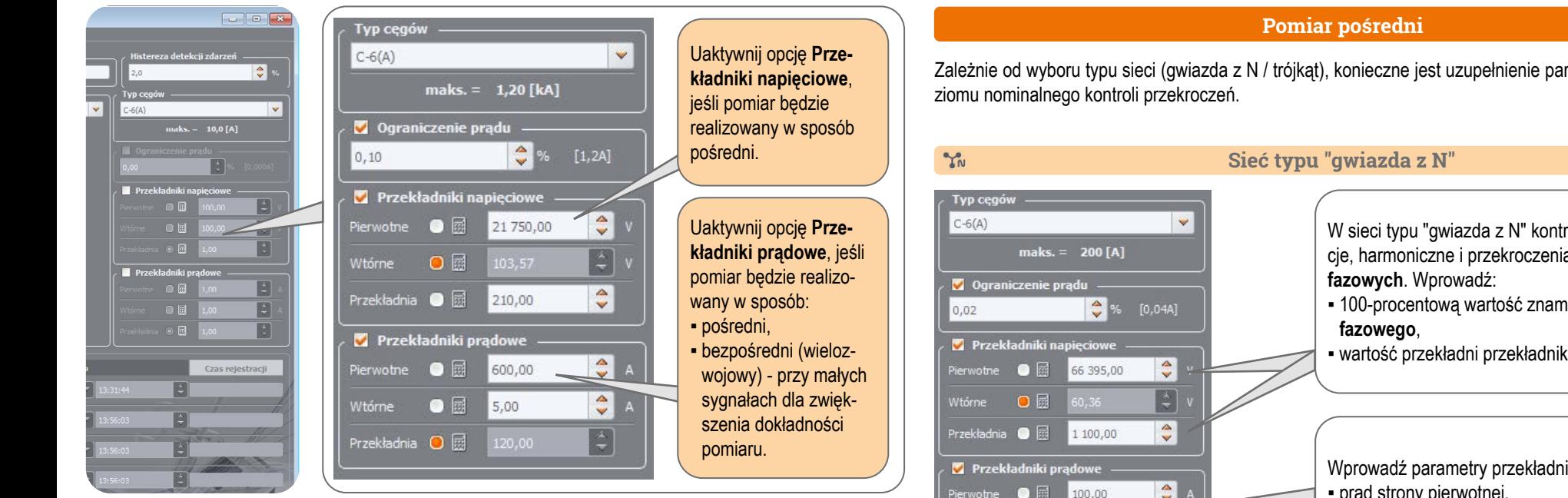

#### **Pomiar bezpośredni - polepszenie analizy mierzonego sygnału**

Zastosowanie przekładni pradowej w pomiarach bezpośrednich powoduje zwielokrotnienie pobudzenia cegów małym sygnałem. Co prawda obniża to górny zakres pomiarowy zgodnie z zależnością:

> **Nowy zakres = Zakres n zwojów**

ale jednocześnie obniża zakres dolny. Zwiększeniu ulega również dokładność i zakres użytkowy cęgów.

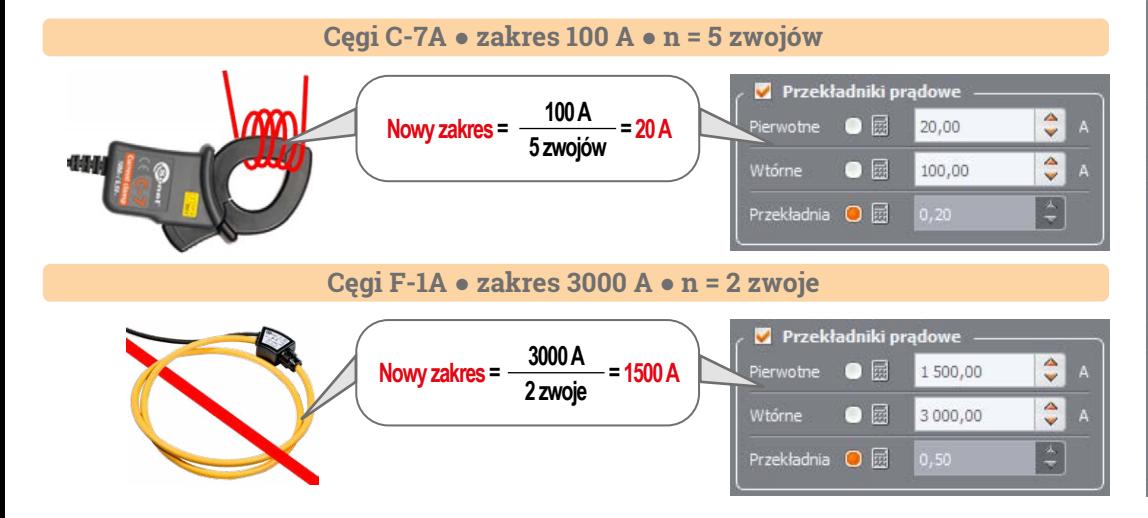

Zależnie od wyboru typu sieci (gwiazda z N / trójkąt), konieczne jest uzupełnienie parametrów przekładni i po-

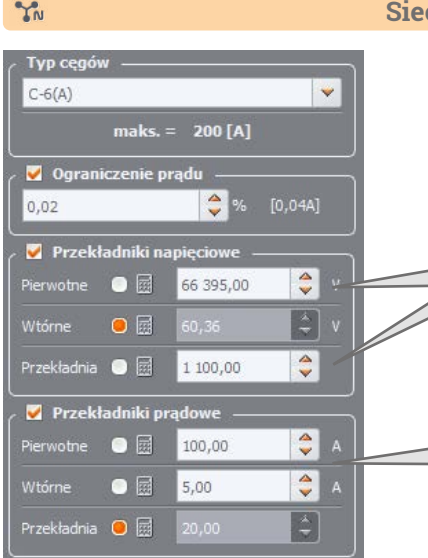

W sieci typu "gwiazda z N" kontrolowane są tolerancje, harmoniczne i przekroczenia tolerancji wartości

- 100-procentową wartość znamionowego napięcia
- wartość przekładni przekładnika napięciowego k<sub>u</sub>.

Wprowadź parametry przekładników prądowych: ▪ prąd strony pierwotnej, ▪ prąd strony wtórnej.

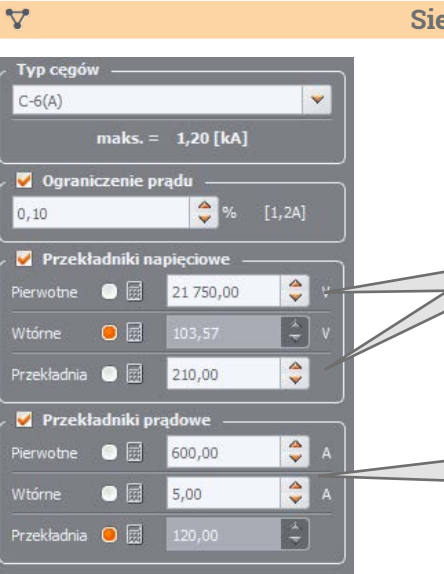

#### **Sieć typu "trójkąt"**

W sieci typu "trójkat" kontrolowane są tolerancie, harmoniczne i przekroczenia wartości **międzyfazowych**. Wprowadź:

- 100-procentową wartość znamionowego napięcia **międzyfazowego**,
- wartość przekładni przekładnika napięciowego k<sub>u</sub>.

Wprowadź parametry przekładników prądowych: ▪ prąd strony pierwotnej,

▪ prąd strony wtórnej.

## **Pomiary**

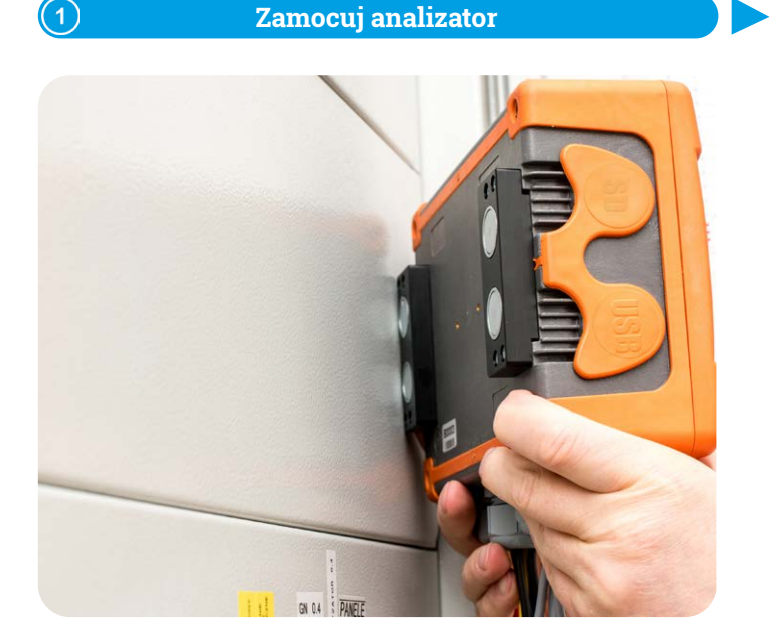

#### **Wgraj konfigurację do analizatora**

 $\Large{\textcircled{\small{2}}}$ 

Za pomocą programu **Sonel Analiza** stwórz konfigurację pomiarową i wyślij ją do analizatora.

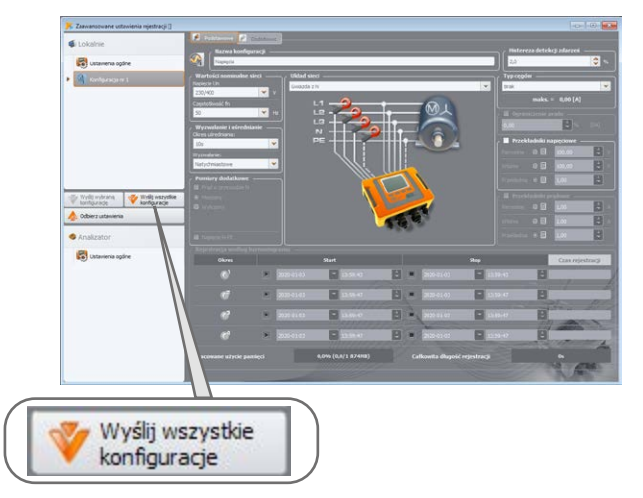

#### **Podłącz analizator do sieci wg konfiguracji**  $\mathbf{a}$

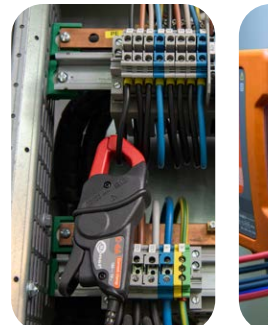

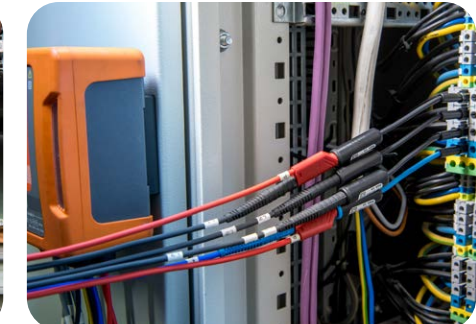

Strzałki na wszystkich cegach mają być skierowane w stronę odbiornika. **Zwróć szczególna uwage na podłaczenie analizatora** 

w układach z przekładnikami. W tych układach przydadzą się cęgi C-6A, dedykowane do pomiaru prądu za przekładnikami.

#### **Sprawdź stan sieci i podłączenia analizatora**

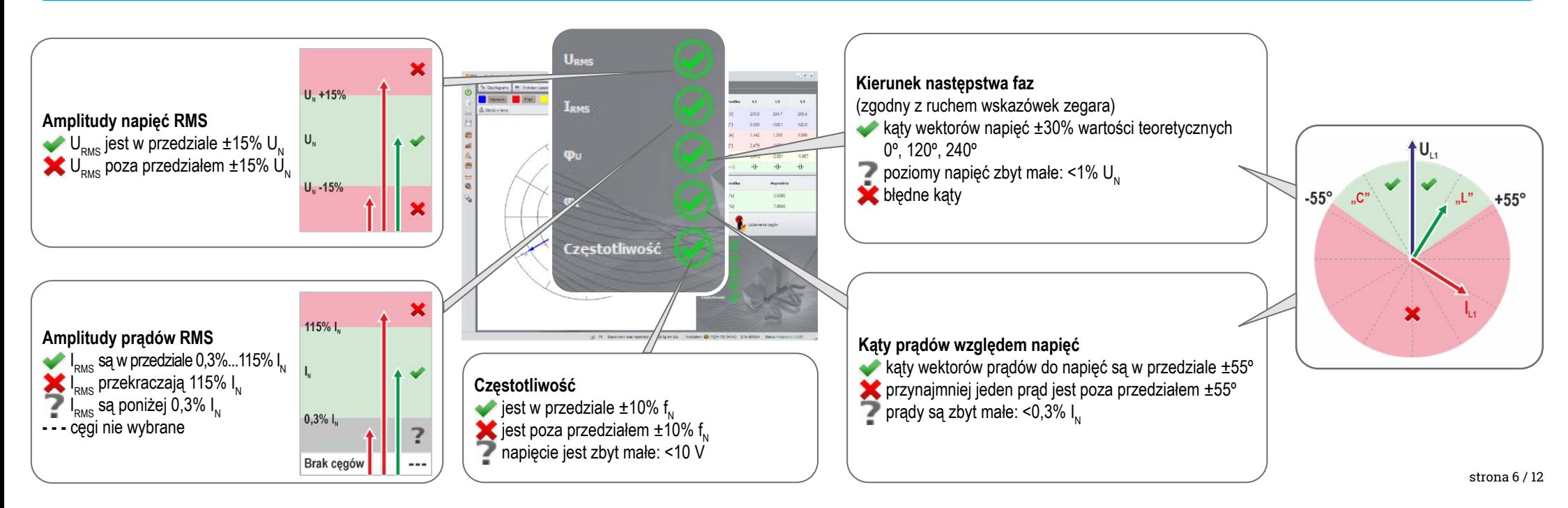

## **Pomiary**

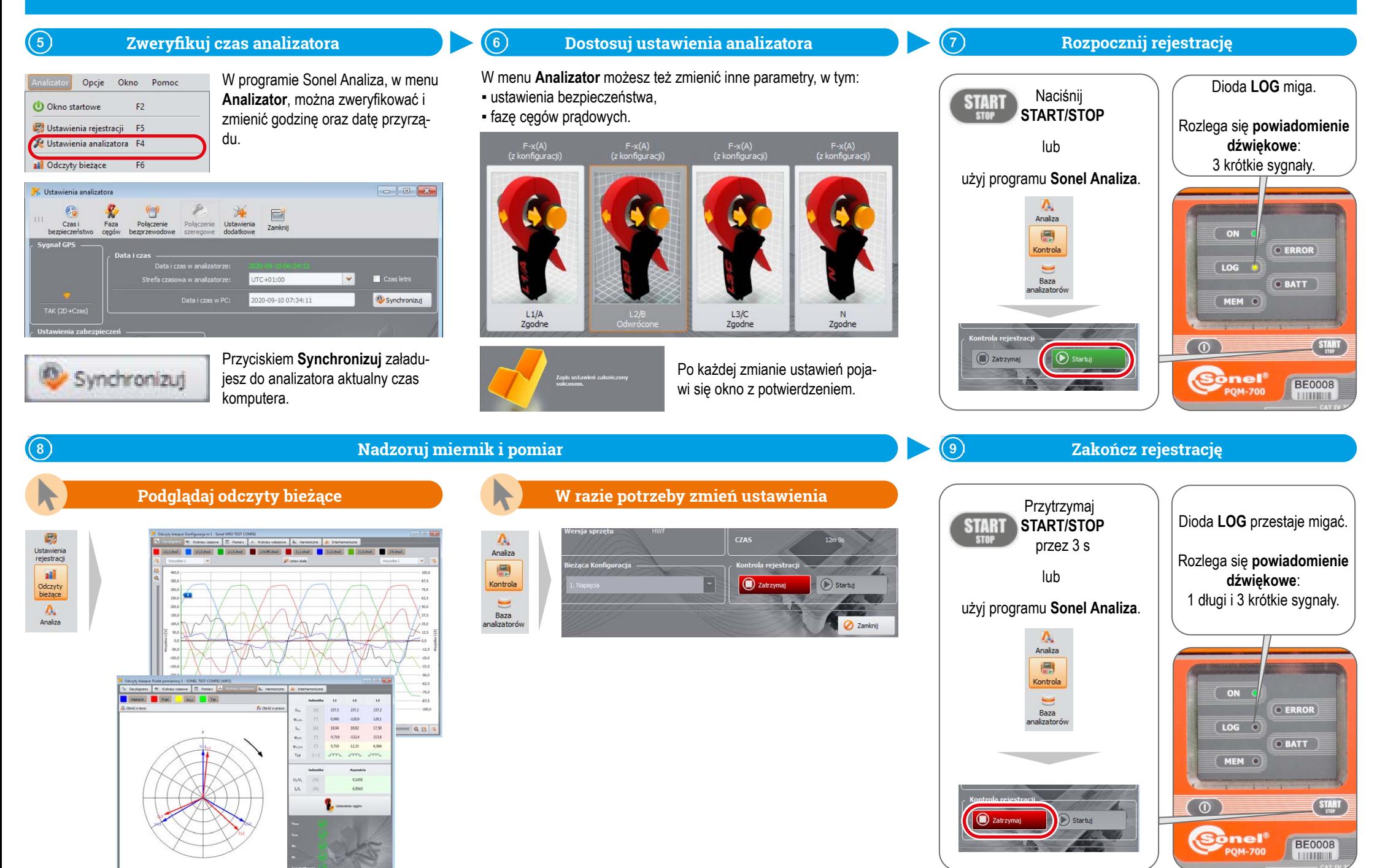

strona 7 / 12

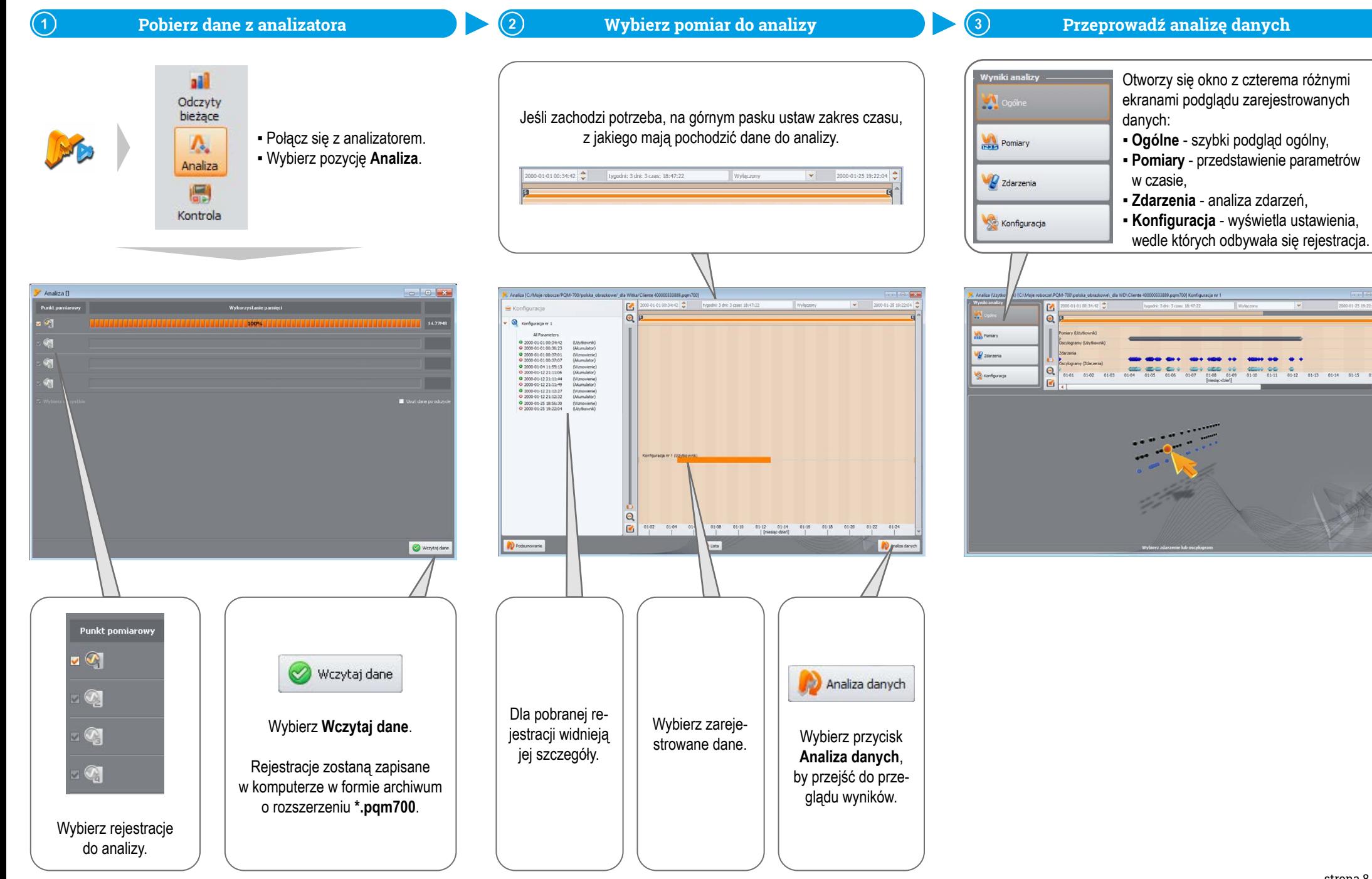

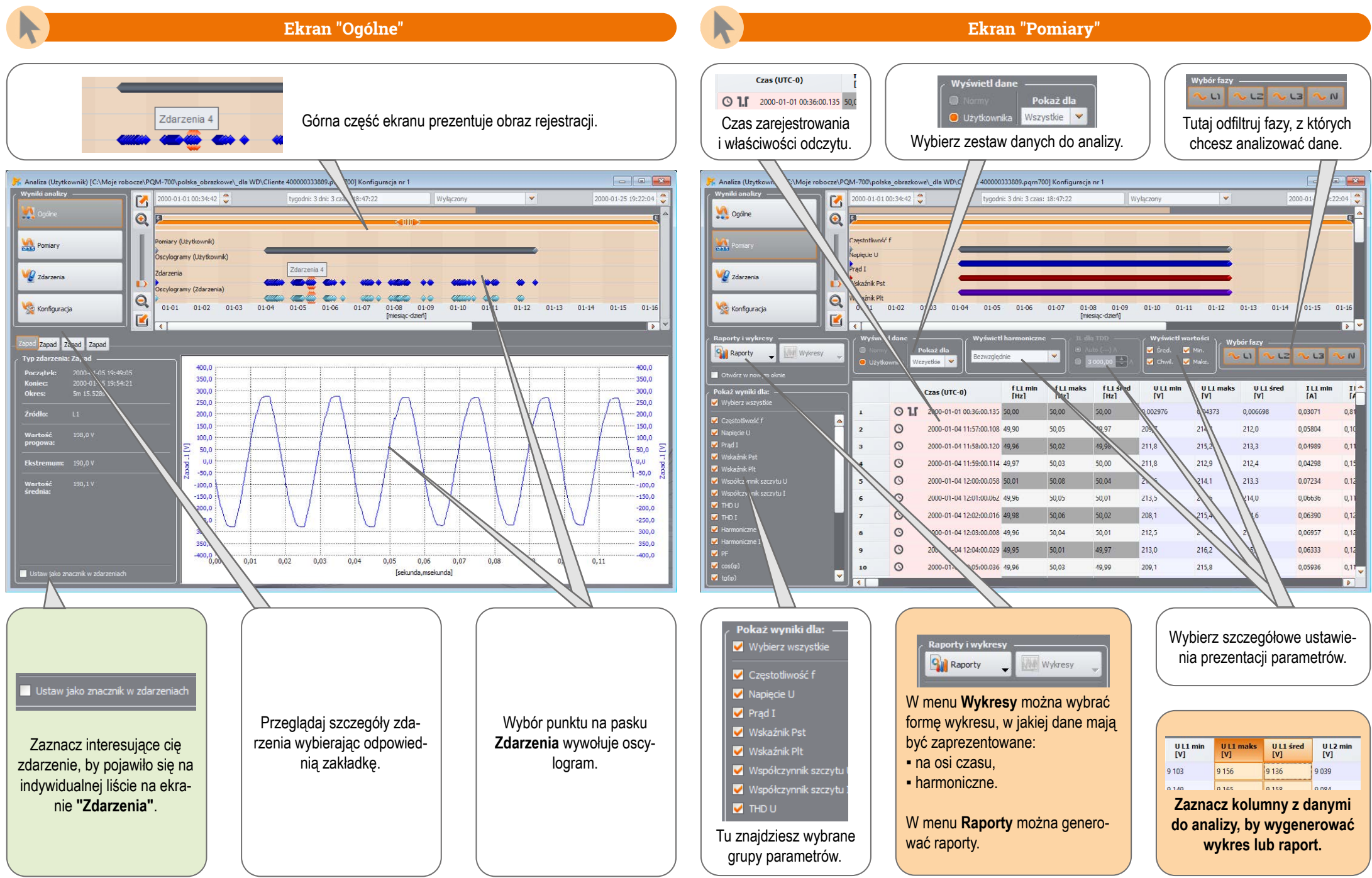

 $\frac{a}{b}$  =  $\frac{a}{c}$  $\blacksquare$ □ **Wykresy** ULL fred  $\overline{\mathbf{v}}$  is TAN Wykres czasowy  $300.0 -$ 500.0  $rac{1}{280.0}$  $280.0$ Harmoniczne 260.0 260.0 240,0  $-240.0$ **That** 220.0  $220.1$ S4:00.127 **WE END** on o 180.0  $180.0$ 27m 59.972s Po wybraniu stosownej opcji 160.0 160.0 140,0  $140,0$ otwiera się okno analizy rtość 2:01 00 40 40  $120,0.$  $120,0$ 122:00.100  $100.0$  $100.0$ czasowej.  $187V$  $200$  $\mathbb{R}$ solo- $-60.0$  $40,0$  $-40,0$  $20.0 -20,0$  $A + A$  $0.0 - \frac{1}{500}$  $\frac{1}{10 \ 12}$  0.0  $900$  $912$  $512$  $600$  $612$  $712$  $300$  $812$ 1000 **Edisian**ian 99.0  $\frac{1}{2}$ **O OVERVIEW**  $\bullet$ **GASON** 3m 49.973  $= 0.6$ 

**Analiza czasowa**

#### $\sqrt{m}$

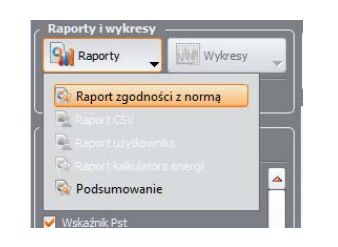

Jeśli była prowadzona rejestracja na zgodność z normą, wybierz **Raport zgodności z normą**, aby za pomocą kreatora wygenerować odpowiedni raport.

#### **Generowanie raportów**

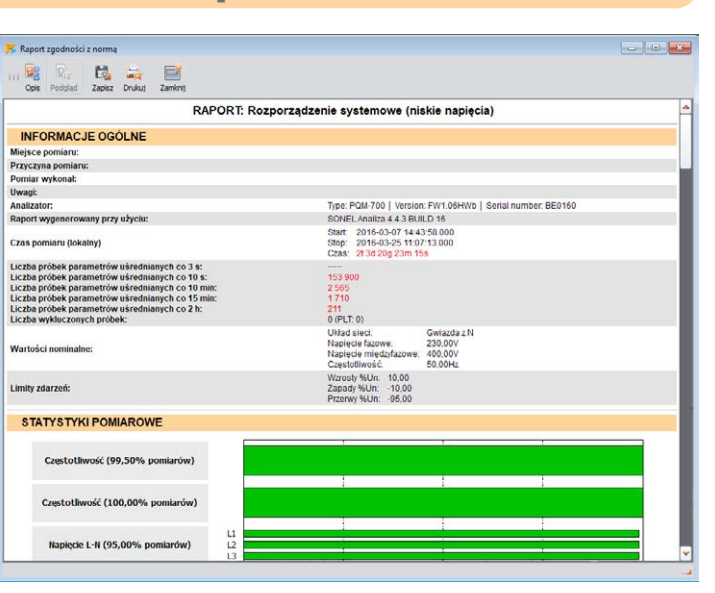

#### $\sqrt{m}$

 $\sqrt{m}$ 

#### **Harmoniczne i interharmoniczne**

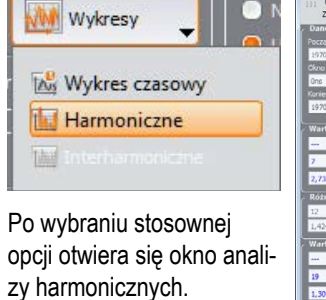

W١

□

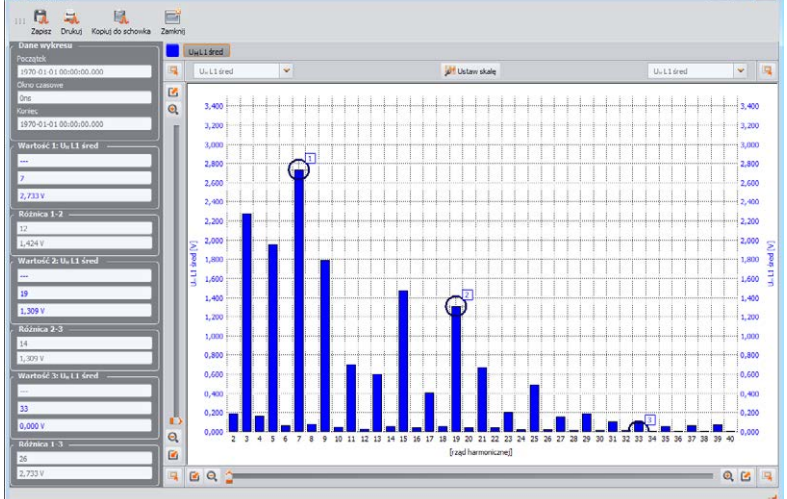

## $\sqrt{\frac{h}{2}}$

 $-10$ 

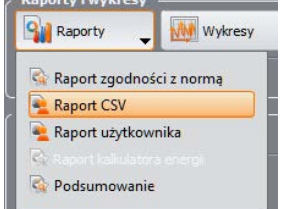

#### Dane możesz również wyeksportować do pliku CSV.

#### **Eksport danych do pliku CSV**

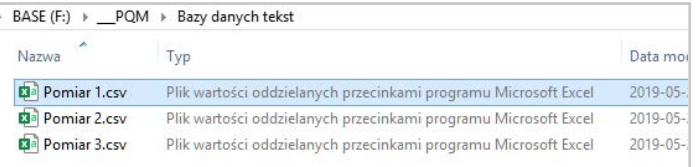

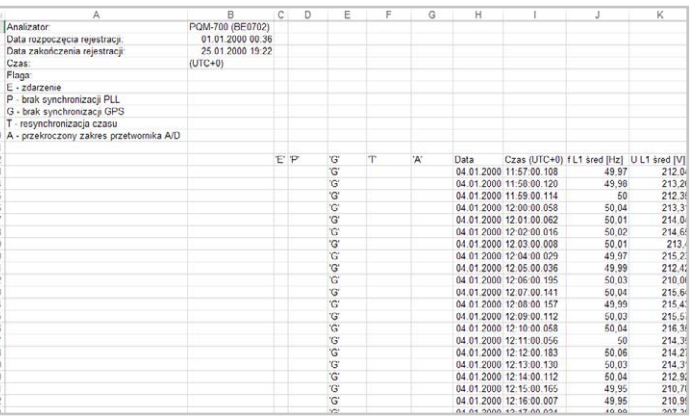

W tym oknie zawarta jest lista zdarzeń, jakie zostały zarejestrowane.

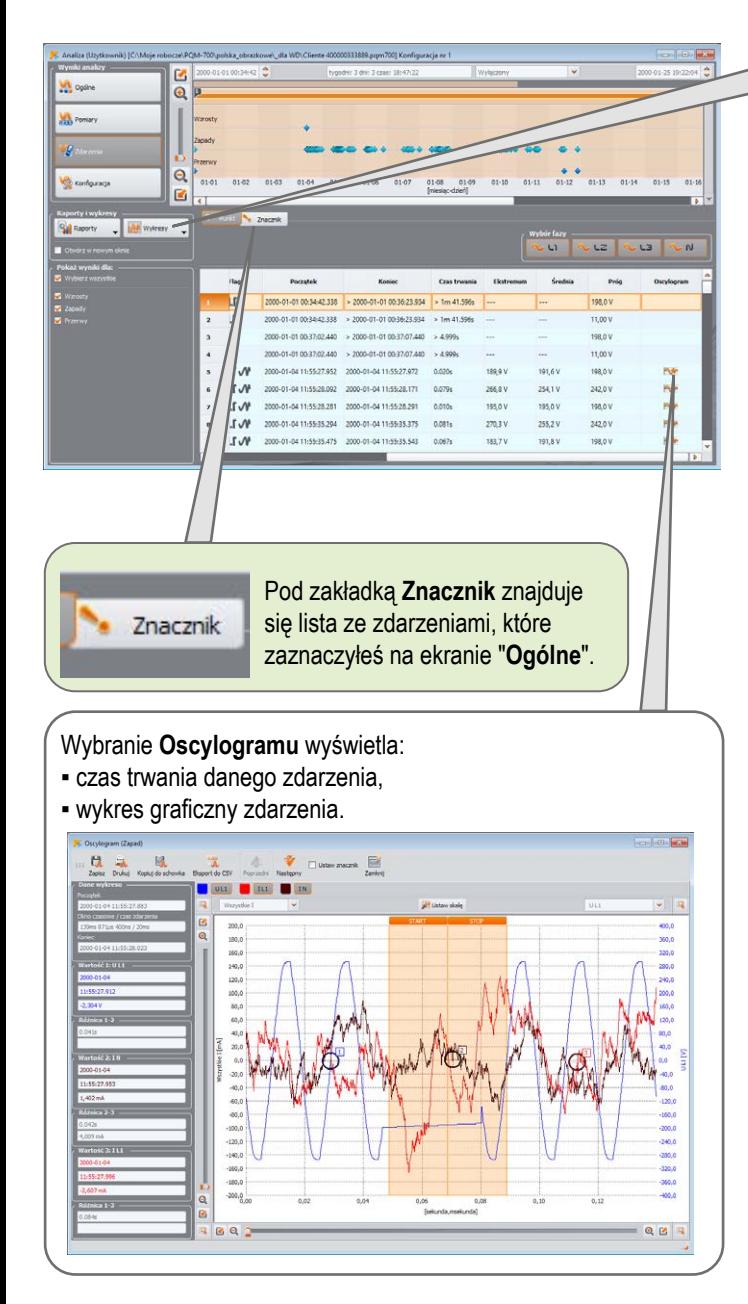

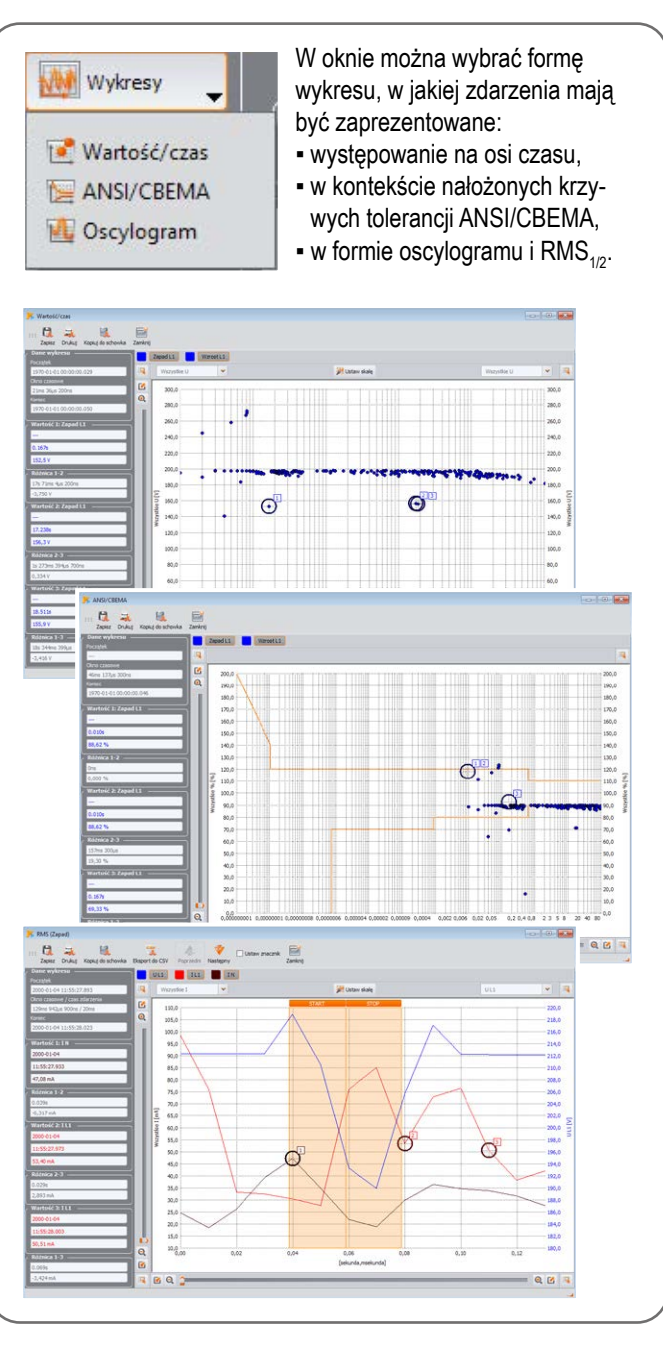

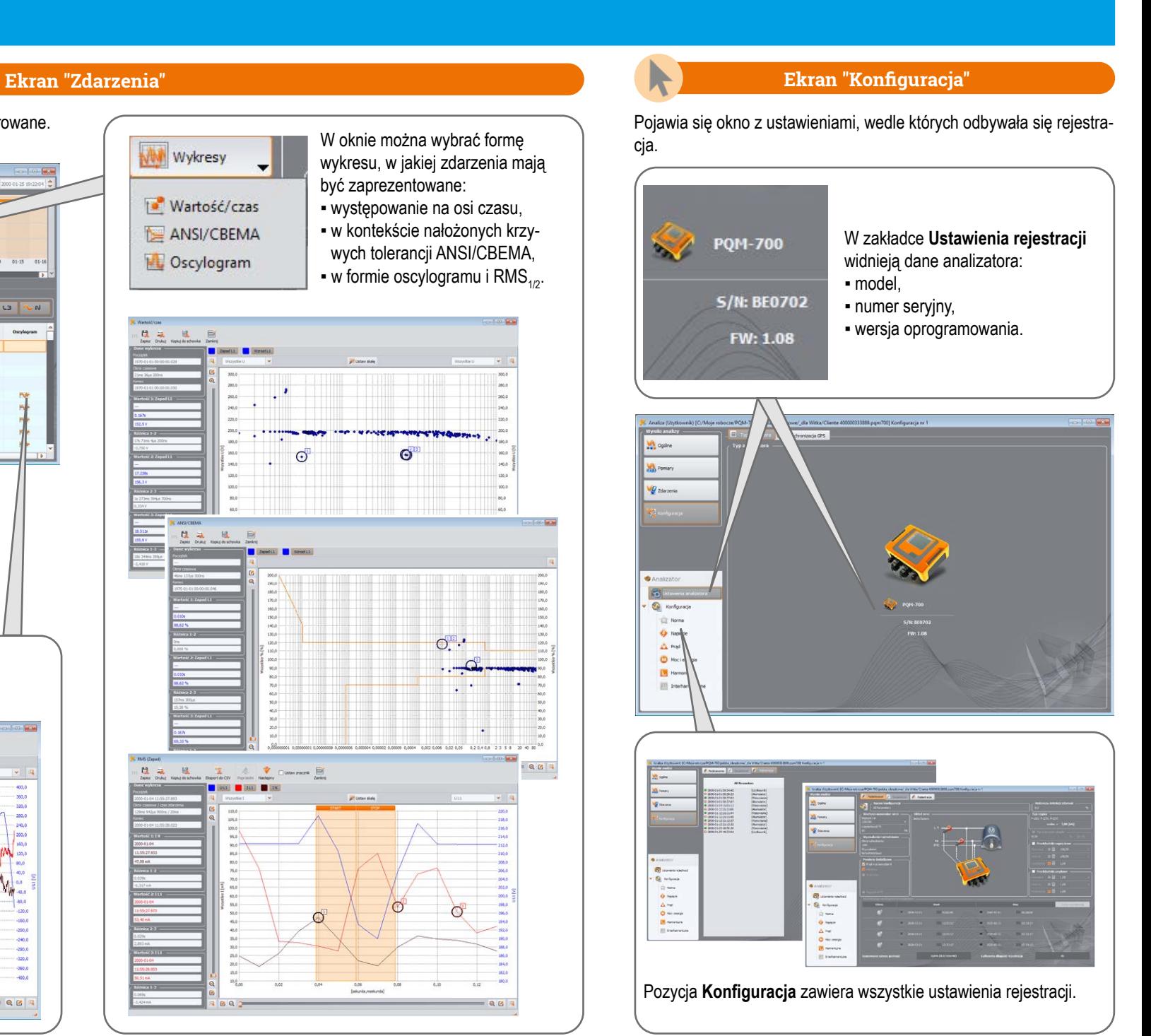

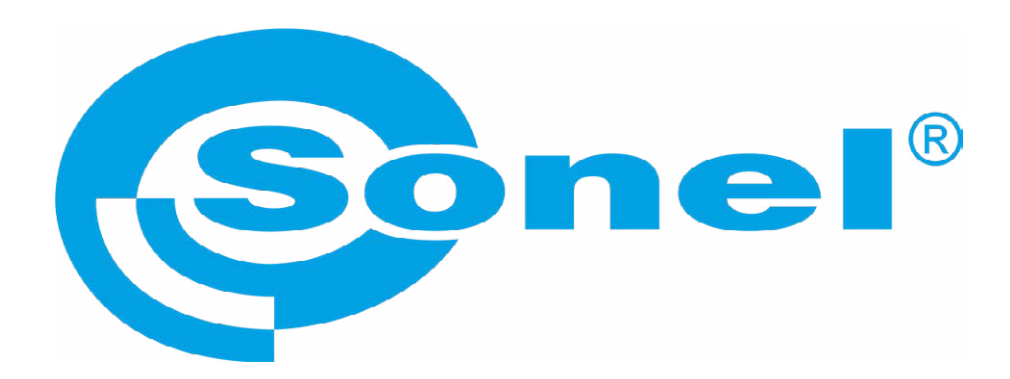

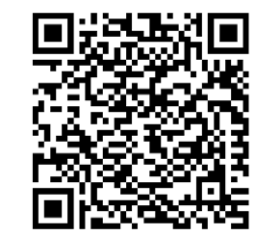

Więcej informacji znajdziesz w instrukcji obsługi oraz na stronie www.**sonel**.pl